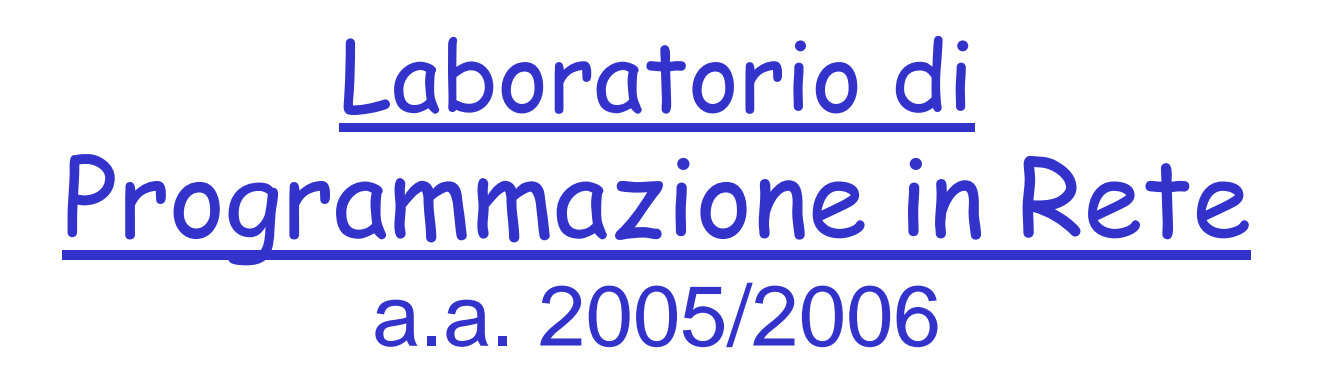

http://www.di.uniba.it/~lisi/courses/prog-rete/prog-rete0506.htm

### dott.ssa Francesca A. Lisi lisi@di.uniba.it

Orario di ricevimento: mercoledì ore 10-12

N.B. Il prese nte materiale didattico è stato prodotto da: dott.ssa V. **Carofiglio** riela borato da: dott.ssa F.A. **Lisi**

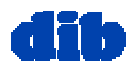

# Sommario della lezione di oggi

- Mapping UNIX-Windows
- Costruzione di messaggi (cap.3)
- $\Box$  Interazione client-server in C basata su socket UDP per Windows (cap.4)

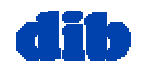

# Mapping UNIX-Windows: Inclusione di file header

### **windows**

**#include <stdio.h> #include <stdlib.h>**

**#include <winsock.h> Include tutte**

Include tutte le **definizioni ed i prototipi**

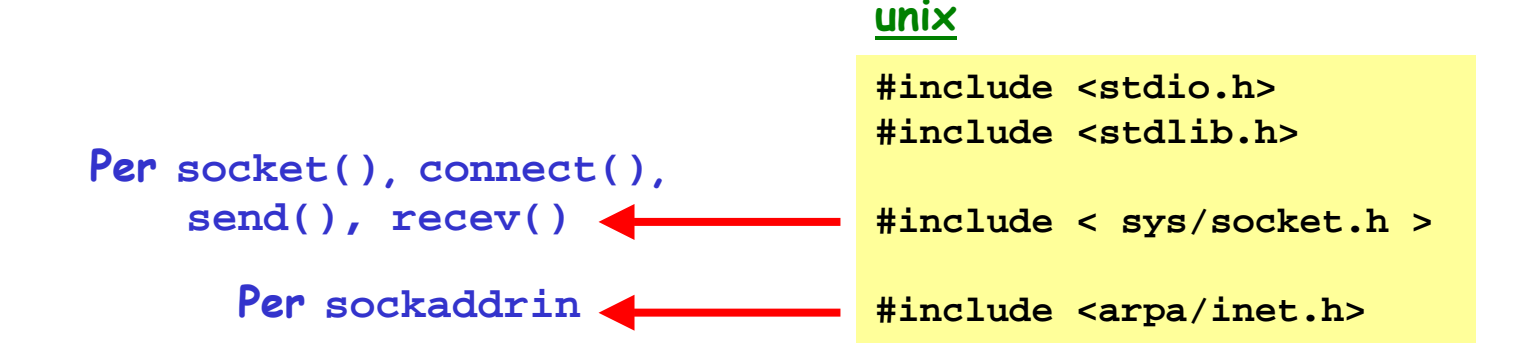

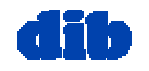

# Mapping UNIX-Windows: Setup dell'applicazione

**Il codice è identico a meno del codice per inizializzare l'applicazione**

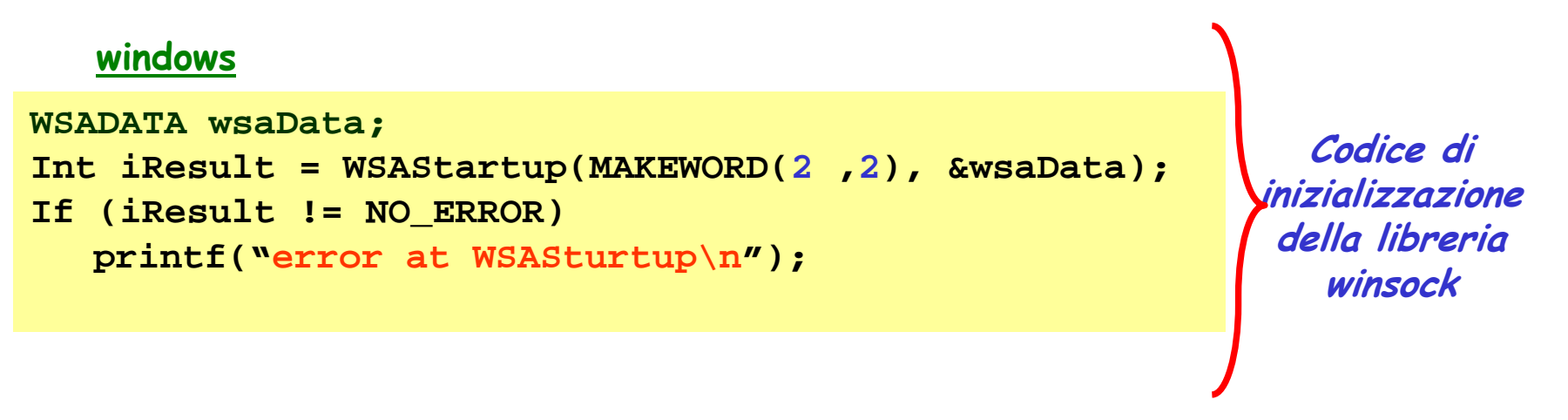

comunicazione

**Il codice è' identico**

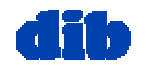

# Mapping UNIX-Windows: Chiusura dell'applicazione

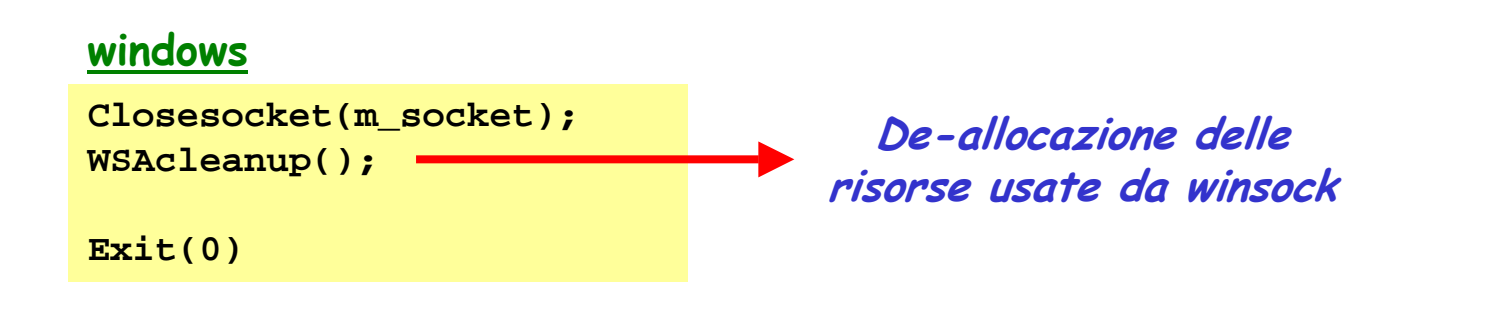

**unix**

**Close(m\_socket);**

**Exit(0)**

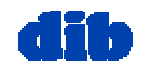

# Mapping UNIX-Windows: Gestione dell'errore

### **windows**

**#include<stdio.h> #include<stdlib.h> #include<winsock.h>**

```
void ErrorManagement(char* errorMessage) {
   printf( "Error at socket(): %ld\n", WSAGetLastError() );
   WSACleanup();
    exit(1);
}
```
### **unix**

```
#include<stdio.h>
#include<stdlib.h>
void ErrorManagement(char* errorMessage) {
   perror(errorMessage);
   exit(1);
}
```
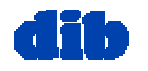

# Costruzione di messaggi: Codifica dell'informazione

Client e Server devono accordarsi su come l'informazione debba essere codificata

### **possibilità 1:**

**Stringhe di cifre decimali**: sequenze di byte i cui valori sono determinati in accordo con una qualche codifica (es: ASCII)

**Per rappresentare** *17.998.720* **e** *47.034.615*

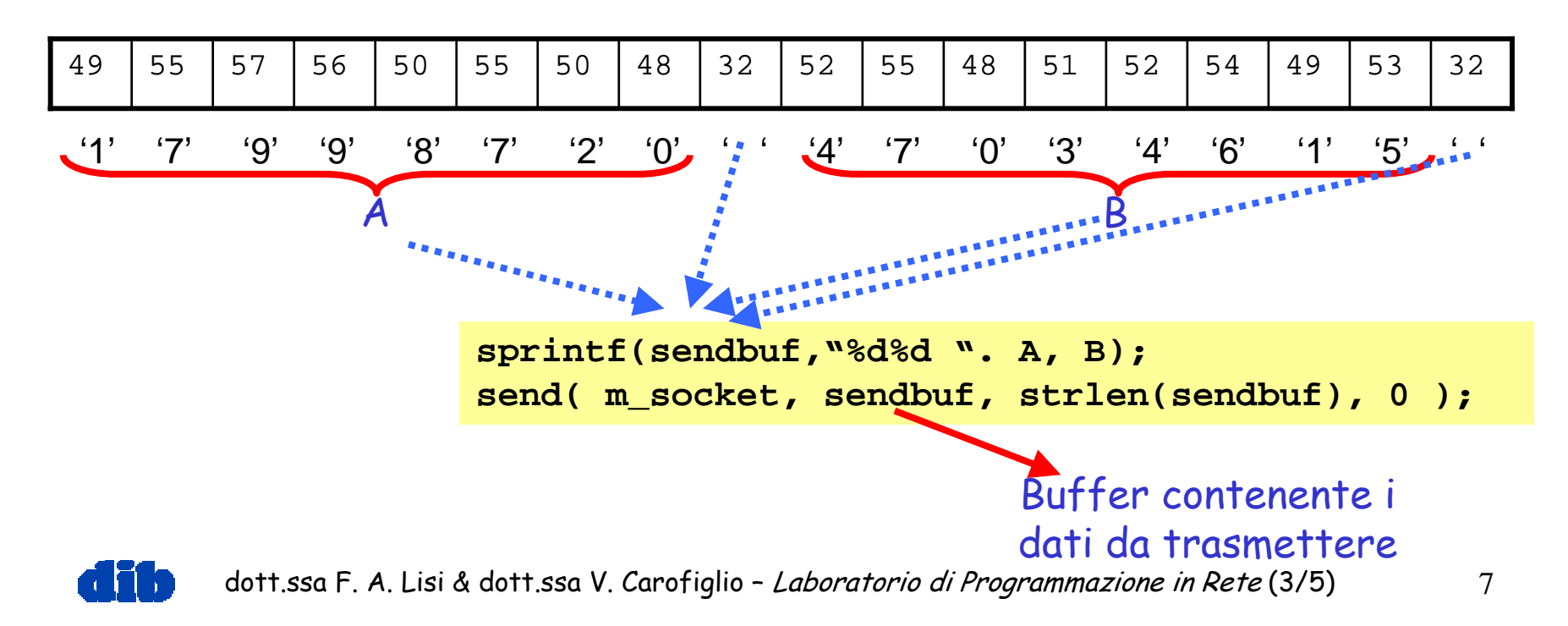

## Costruzione di messaggi: Codifica dell'informazione (cont.)

Possibilità 1: Stringhe di cifre decimali

**sprintf(sendbuf,"%d%d ", A, B); send( m\_socket, sendbuf, strlen(sendbuf), 0 );**

- *sendbuf* deve essere abbastanza grande (numeri più grandi, segno …..)
- un comune errore:

```
#define
BUFSIZE 132...Char sendbuf[BUFSIZE]
..sprintf(sendbuf,"%d%d
". A, B)
send( m_socket, sendbuf, BUFSIZE, 0 );
```
• **Il ricevente riceve byte extra "spazzatura"**

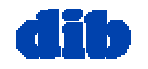

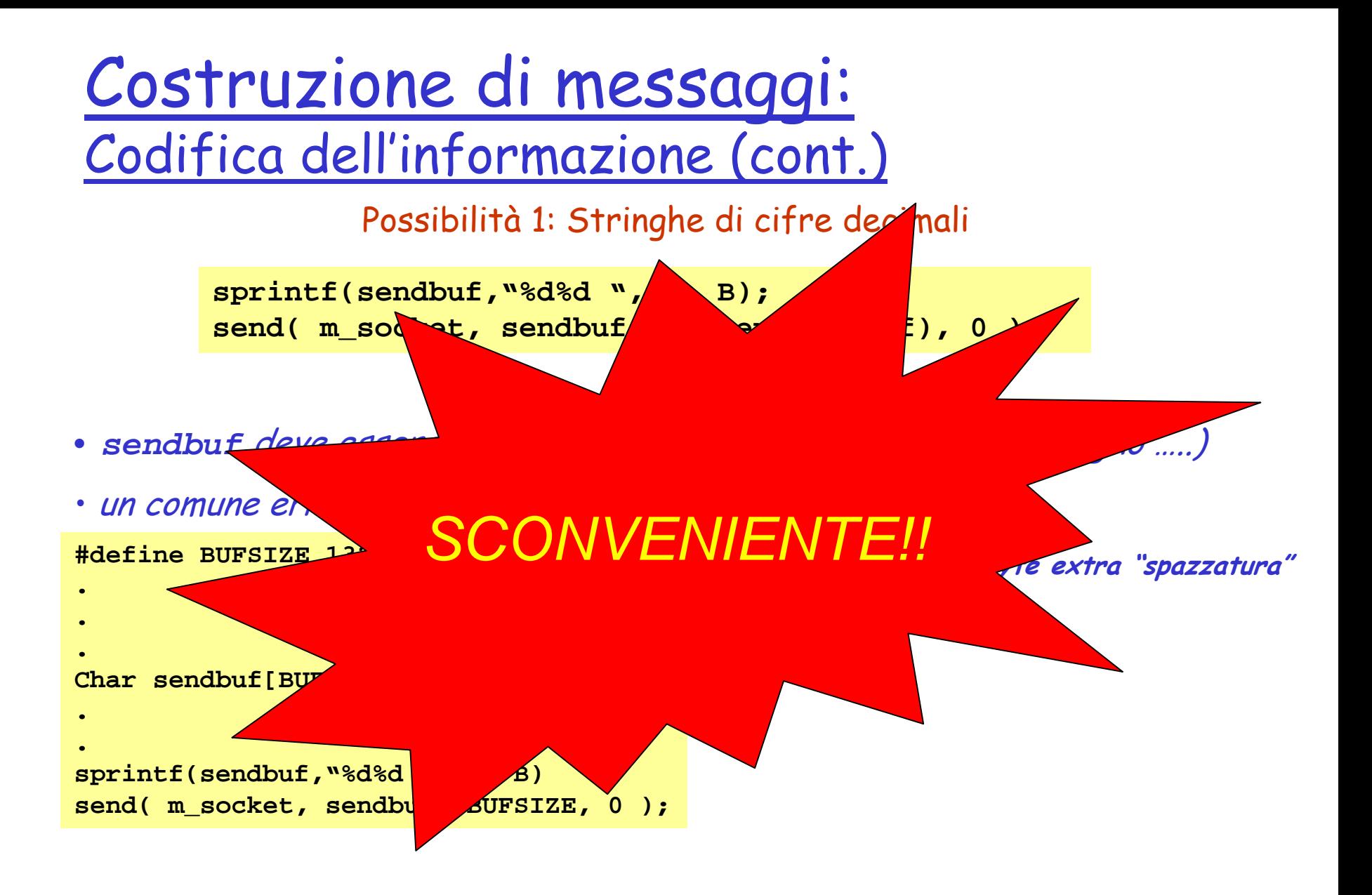

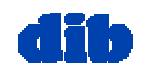

Costruzione di messaggi: Codifica dell'informazione (cont.)

Client e Server devono accordarsi su come l'informazione debba essere codificata

**possibilità 2:**

**Usare una Struct**

**Per rappresentare** *17.998.720* **e** *47.034.615*

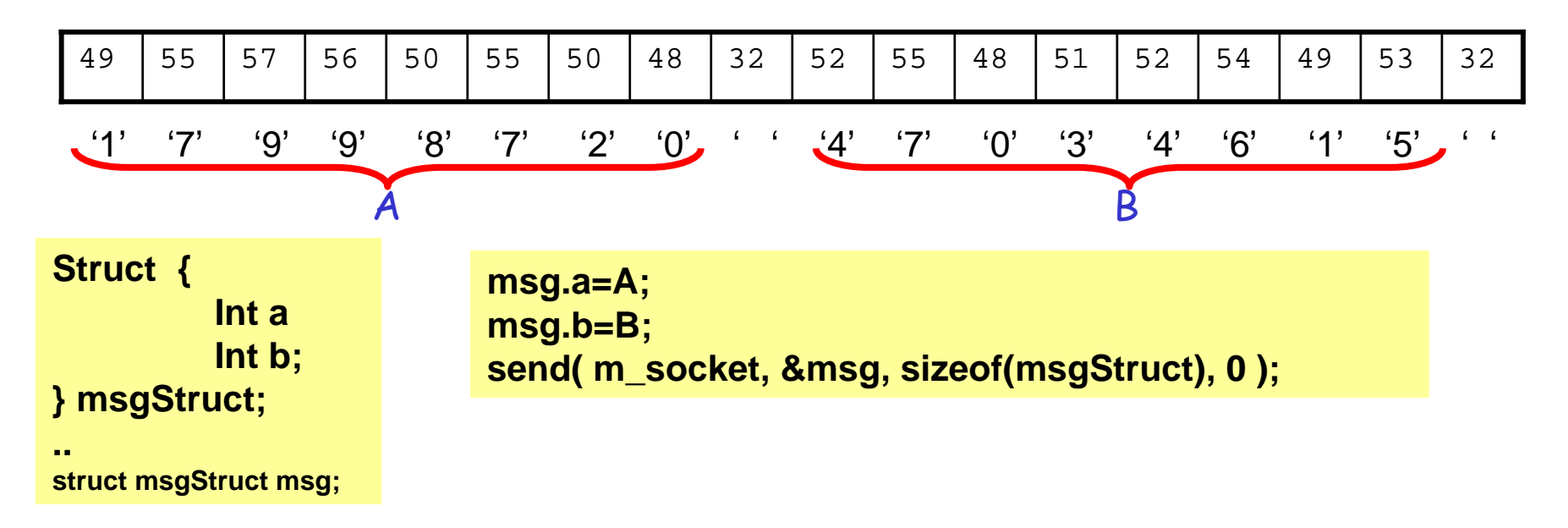

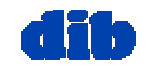

Costruzione di messaggi: Codifica dell'informazione (cont.)

Client e Server devono accordarsi su come l'informazione debba essere codificata

**possibilità 2:**

**Usare una Struct**

**Per rappresentare** *17.998.720* **<sup>e</sup>** *47.034.615*

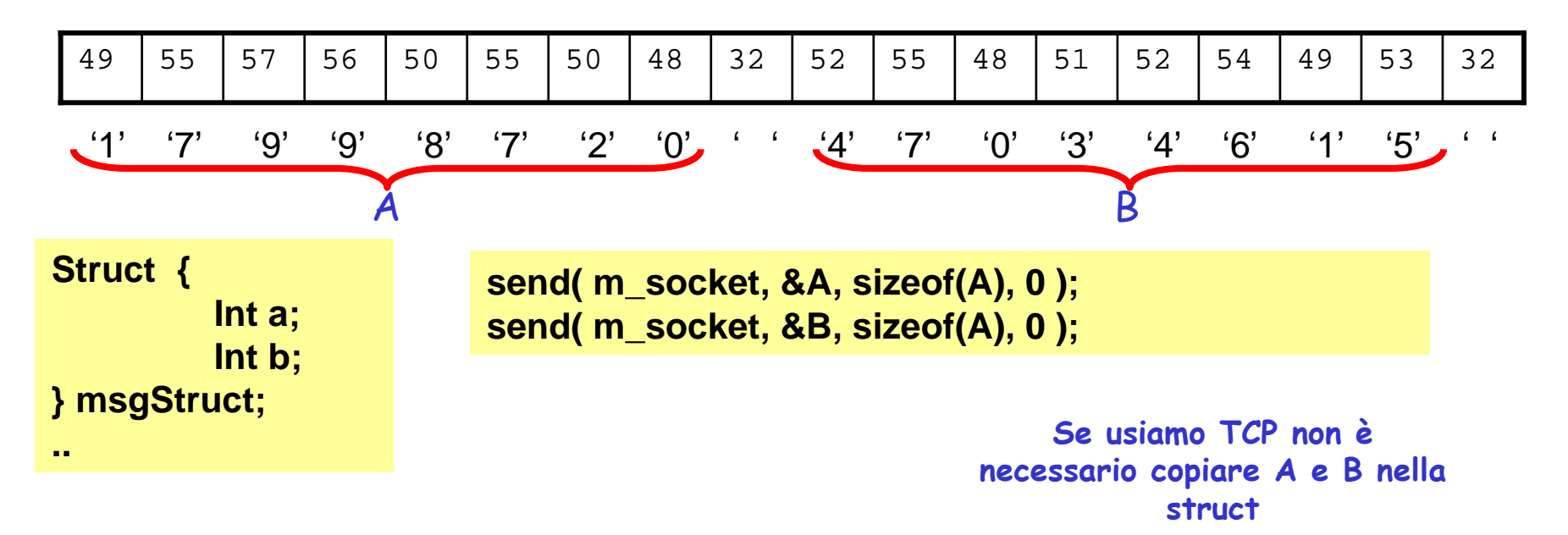

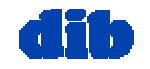

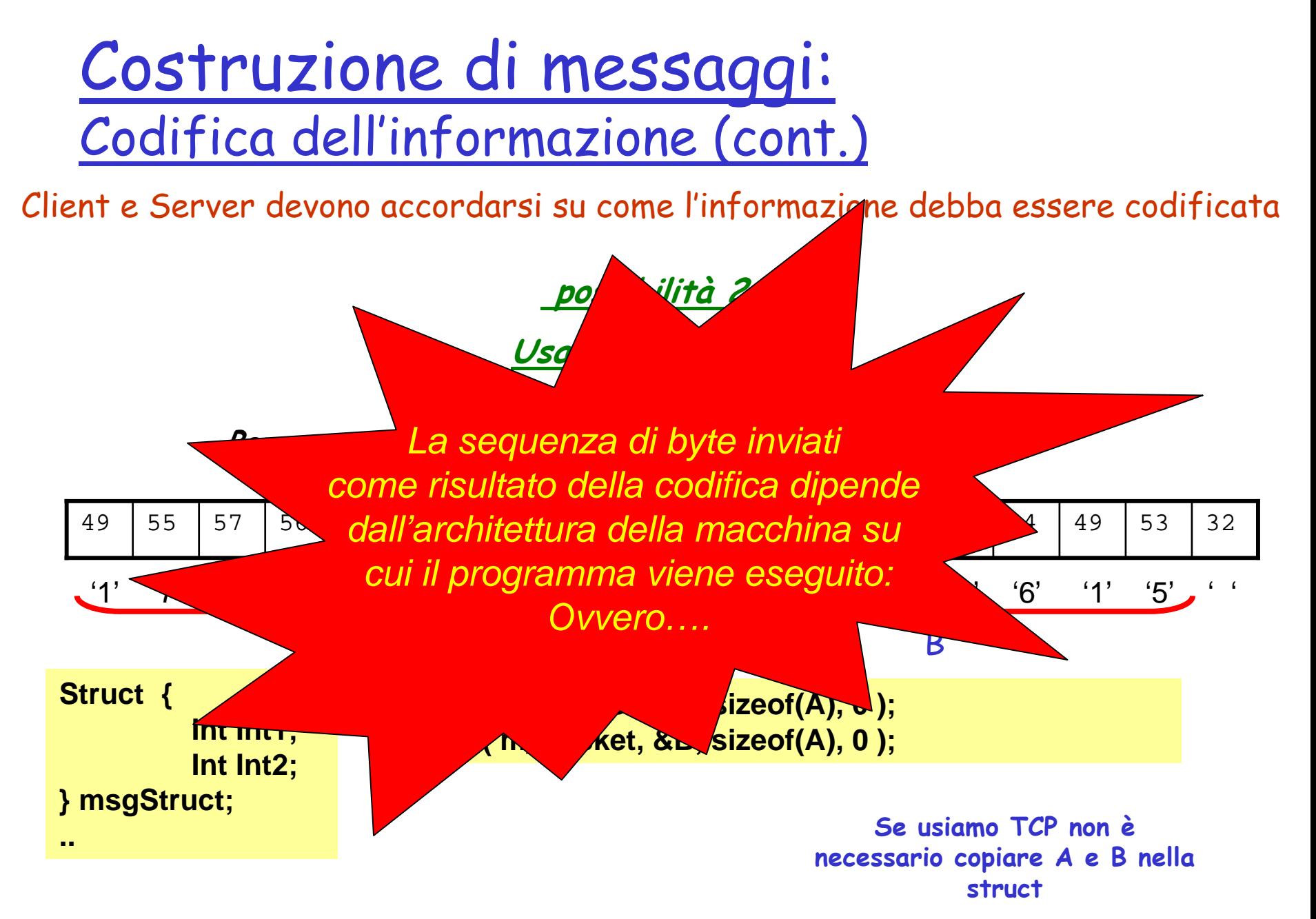

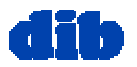

dott.ssa F. A. Lisi & dott.ssa V. Carofiglio - Laboratorio di Programmazione in Rete (3/5) 12

# Costruzione di messaggi: Big-Endian vs. Little-Endian

In base a come assumono che siano accodati i byte delle rappresentazioni multi-byte.

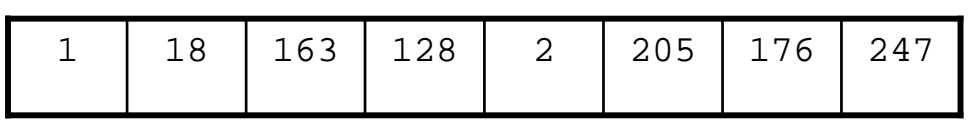

**Big-Endian: Il byte più significativo ha lo stesso indirizzo dell'intera parola**

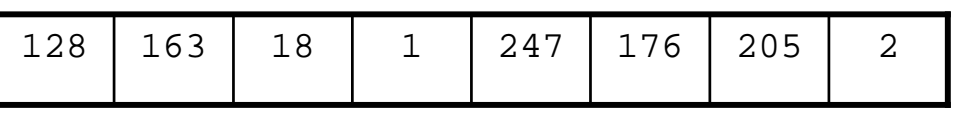

**Little-Endian: Il byte all'interno dei due interi occorre in ordine inverso rispetto al Big-Endian**

### **Il punto:**

**Quando viene trasferita (inviata/ricevuta) una struttura tramite socket i byte all'interno della struttura vengono inviati (ricevuti e memorizzati) in ordine ascendente** 

**(dal meno significativo al più significativo)**

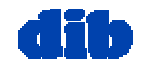

dott.ssa F. A. Lisi & dott.ssa V. Carofiglio – Laboratorio di Programmazione in Rete (3/5) 13

# Costruzione di messaggi: Big-Endian vs. Little-Endian (cont.)

Che succede se due programmi che comunicano hanno un ordinamento di byte opposto?

**Struct { Int a; Int b; } msgStruct;**

**..**

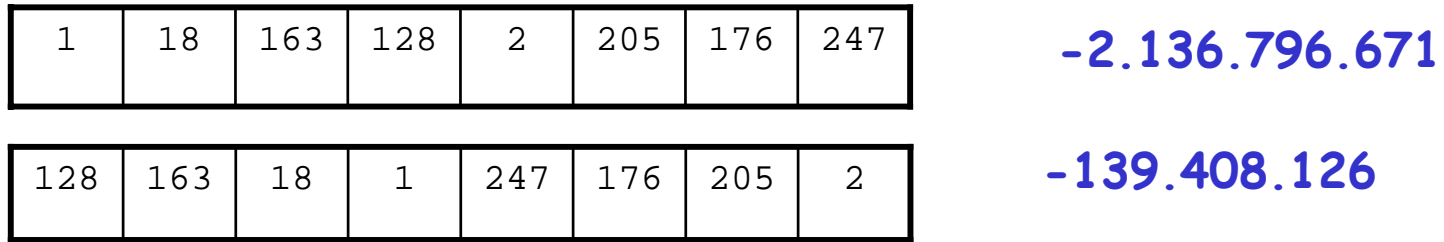

### **Big-Endian: Ordinamento Standard (per convenzione)**

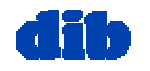

# Costruzione di messaggi:

### Alcune funzioni utili

#### $\Box$ **htons()**

 $\circ$  converte uno short integer (2 byte) dalla rappresentazione della piattaforma a quella della rete

#### n. **ntohs()**

- esegue la conversione inversa
- n. **htoni()**
	- $\circ\;$  per interi, da piattaforma a rete
- $\Box$  **ntohi()**
	- $\circ$  esegue la conversione inversa
- $\Box$  **htonl()**
	- $\circ$  converte long integer (4 byte) dalla piattaforma alla rete
- $\Box$  **ntohl()**
	- esegue la conversione inversa

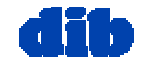

# Costruzione di messaggi: Codifica dell'informazione

Client e Server devono accordarsi su come l'informazione debba essere codificata

**possibilità 2:**

**Usare una Struct**

**Per rappresentare** *17.998.720* **e** *47.034.615*

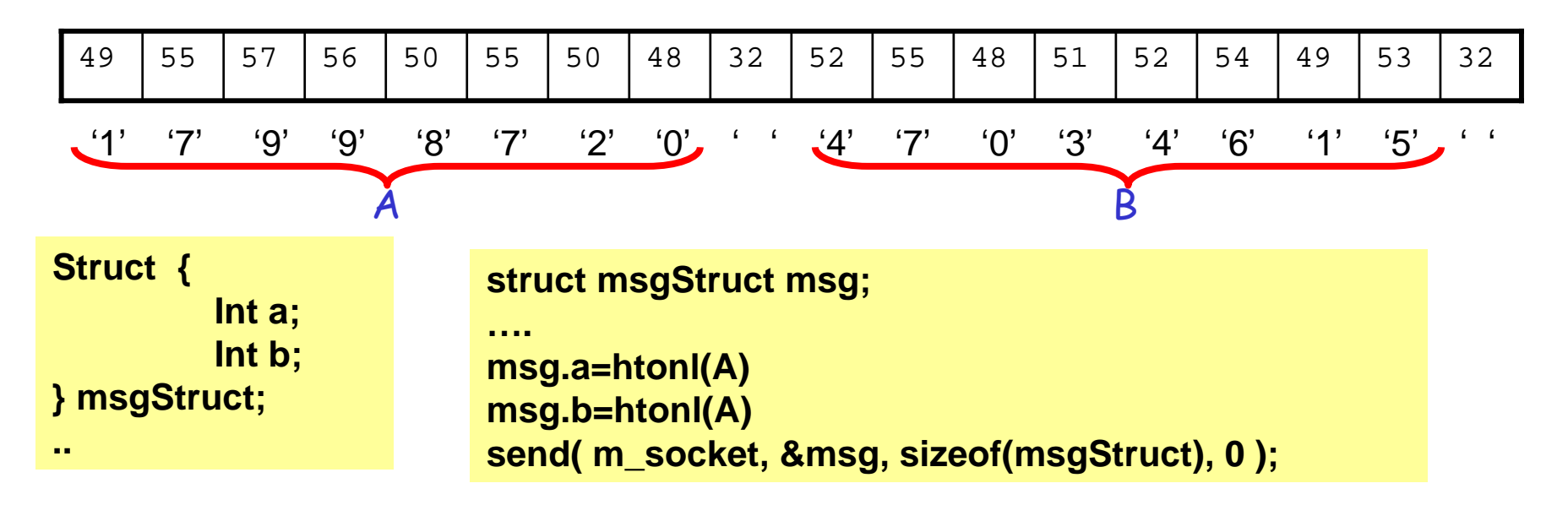

# Costruzione di messaggi: Framing & Parsing

Client e Server devono accordarsi su come l'informazione debba essere codificata

**Formattare il messaggio in modo che il ricevente possa "parserizzarlo"**

**(Es: individuare inizio e fine del messaggio, limiti tra i campi del messaggio, ecc. …..)**

### **Caso1: il messaggio ha dimension e fissata, nota a priori**

Viene ricevuto il numero di byte atteso in un buffer

### **Caso2: il messaggio contiene delimitatori**

Implementare una procedura di "parsing"

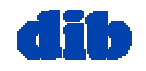

# Interazione UDP Client/Server

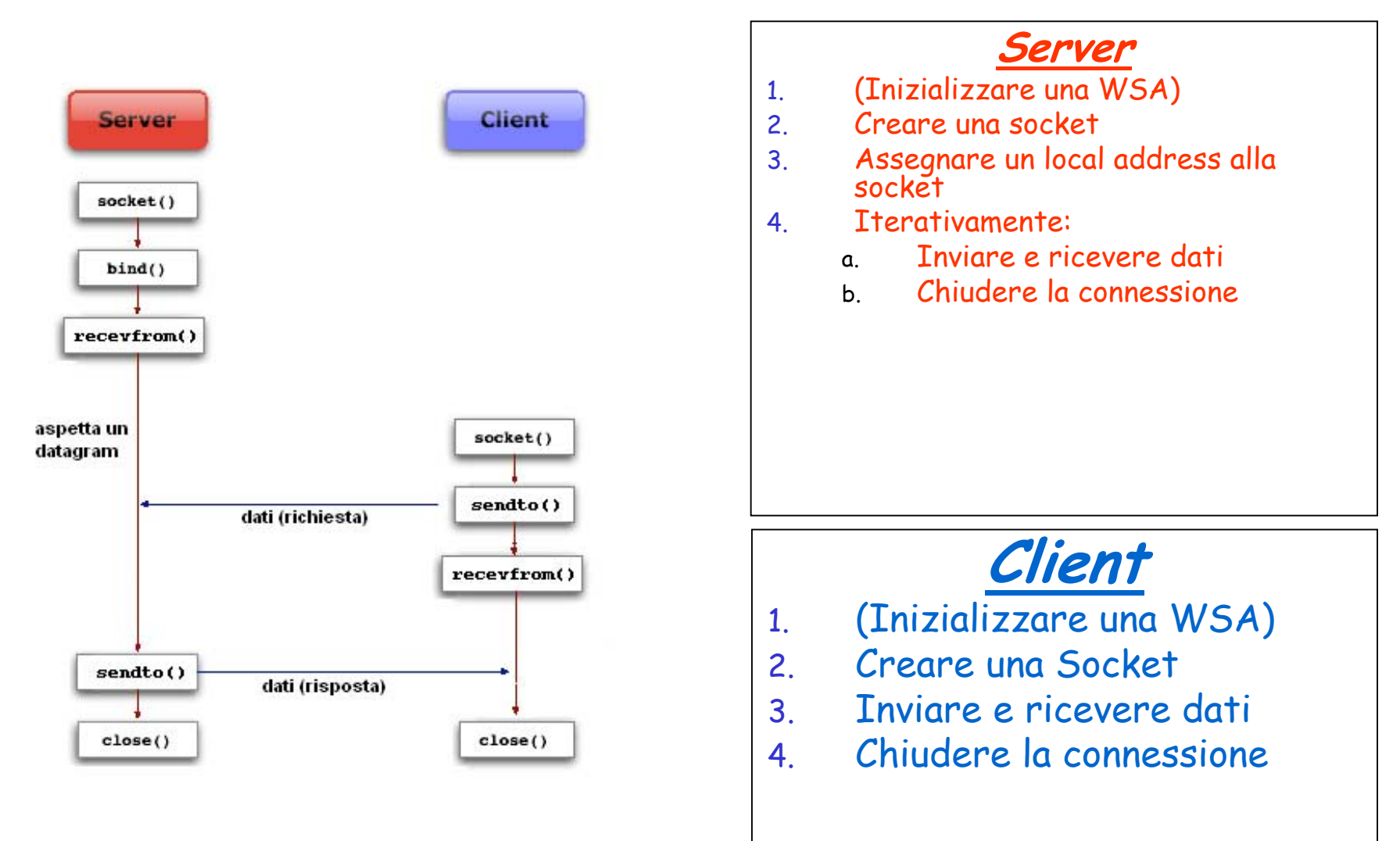

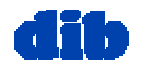

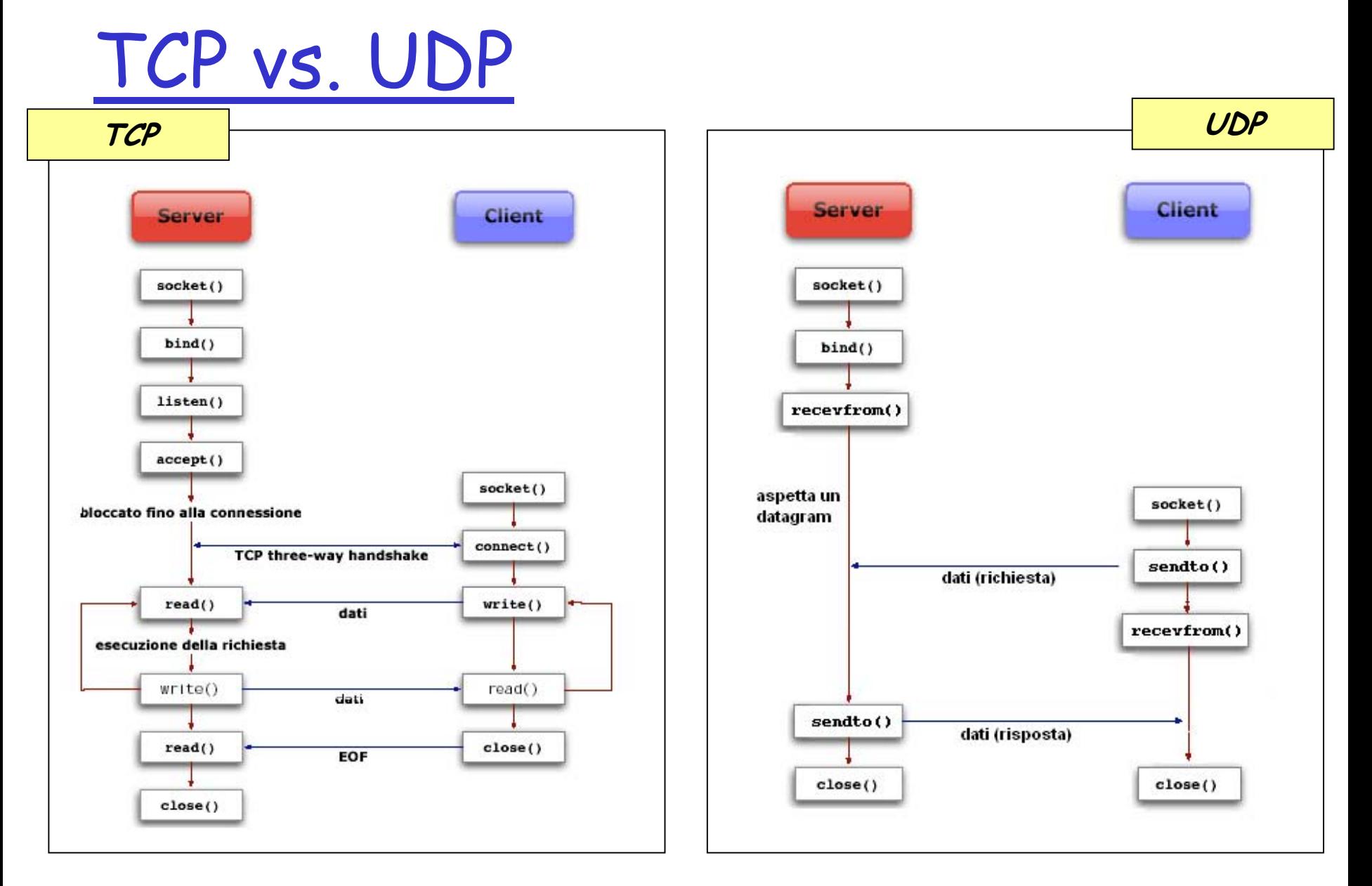

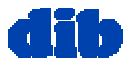

### Funzione recevfrom()

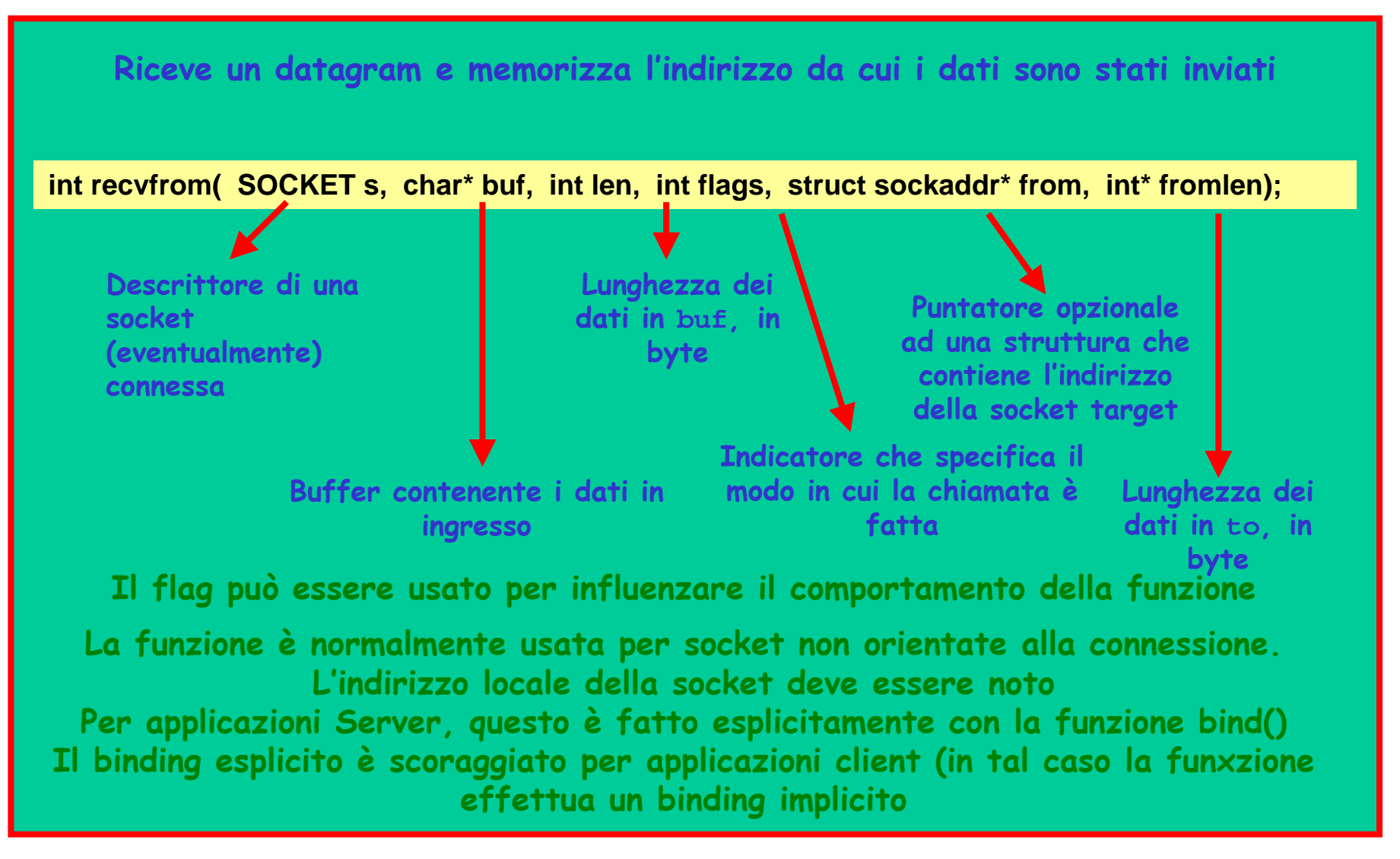

![](_page_19_Picture_2.jpeg)

## Funzione recevfrom(): esempio d'uso

#include <stdio.h>#include "winsock2.h"

```
void main() {
 WSADATA wsaData;
 SOCKET RecvSocket;
 sockaddr_in RecvAddr;
 int
Port = 27015;
 char RecvBuf[1024];
 int
BufLen= 1024;
 sockaddr_in SenderAddr;
 int
SenderAddrSize = sizeof(SenderAddr);
 //-----------------------------------------------// Initialize WinsockWSAStartup(MAKEWORD(2,2), &wsaData);
 //-----------------------------------------------// Create a receiver socket to receive datagrams
 RecvSocket = socket(AF_INET, SOCK_DGRAM, IPPROTO_UDP);
 //-----------------------------------------------
```
![](_page_20_Picture_3.jpeg)

## Funzione recevfrom(): esempio d'uso(cont.)

```
// Bind the socket to any address and the specified port.
RecvAddr.sin_family = AF_INET;
 RecvAddr.sin_port
= htons(Port);
RecvAddr.sin_addr.s_addr = htonl(INADDR_ANY);
bind(RecvSocket, (SOCKADDR *) &RecvAddr, sizeof(RecvAddr));
//-----------------------------------------------\prime\prime Call the recvfrom function to receive datagrams
// on the bound socket.printf("Receiving
datagrams...\n");
recvfrom(RecvSocket, RecvBuf, BufLen, 0, (SOCKADDR *)&SenderAddr, &SenderAddrSize);
//-----------------------------------------------// Close the socket when finished receiving datagrams
 printf("Finished receiving. Closing socket.\n");
closesocket(RecvSocket);
//-----------------------------------------------// Clean up and exit.
printf("Exiting.\n");
WSACleanup();
return;
}
```
![](_page_21_Picture_2.jpeg)

# Interazione UDP Client/Server

![](_page_22_Figure_1.jpeg)

![](_page_22_Picture_2.jpeg)

## Funzione sendto()

![](_page_23_Figure_1.jpeg)

![](_page_23_Picture_2.jpeg)

## Funzione sendto(): valori di ritorno

![](_page_24_Figure_1.jpeg)

![](_page_24_Picture_2.jpeg)

## Funzione sendto(): un esempio d'uso

#include <stdio.h>#include "winsock2.h"void main() {

```
WSADATA wsaData;
SOCKET Sen
dSocket;
sockaddr_in RecvAddr;
int
Port = 27015;
char SendBuf[1024];
int
BufLen= 1024;
//---------------------------------------------
```
// Initialize WinsockWSAStartup(MAKEWORD(2,2), &wsaData);

//---------------------------------------------

// Create a socket for sending data

SendSocket = socket(AF\_INET, SOCK\_DGRAM, IPPROTO\_UDP);

![](_page_25_Picture_7.jpeg)

## Funzione sendto(): un esempio d'uso (cont.)

```
//---------------------------------------------// Set up the RecvAddr structure with the IP address of
 // the receiver (in this example case "123.456.789.1")
 // and the specified port number.
 RecvAddr.sin_family = AF_INET;
 RecvAddr.sin_port
= htons(Port);
 RecvAddr.sin_addr.s_addr = inet_addr("123.456.789.1");
 //---------------------------------------------// Send a datagram to the receiver
 printf("Sending a datagram to the receiver...\n");
 sendto(SendSocket, SendBuf, BufLen, 0, (SOCKADDR *) &RecvAddr, sizeof(RecvAddr));
 //---------------------------------------------// When the application is finished sending, close the socket.
 printf("Finished sending. Closi
ng socket.\n");
 closesocket(SendSocket);
 //---------------------------------------------// Clean up and quit.
 printf("Exiting.\n");
 WSACleanup();
 return;
}
```
![](_page_26_Picture_2.jpeg)

# Pratica in laboratorio

- □ Ricomporre l'esempio di interazione UDP riportato in queste slide
- Fare il porting su Windows degli esempi riportati nel cap. 4 del testo di Donahoo & Calvert
- Svolgere esercizi a pag. 42 del testo

![](_page_27_Picture_4.jpeg)